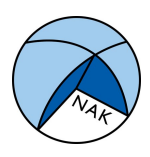

## Explanation Seedcalc;

## calculation diseasepercentage and spread

You receive our results with the amount of positive reactions per sample. You can calculate the disease percentage of the sample and spread in the lot by using the Seedcalc8 program.

Go to the website of the International Seed Testing Association (ISTA) https://www.seedtest.org/en/statistical-tools-\_content---1--1486.html , scroll down till you see 'Seedcalc8' and download the file (Excel).

You can use the Seedcalc program for Elisa virus results on potato tuber and leave samples, but also for PCR results on potato tuber for Erwinia and PCR virus.

Use the tab ' Qual Impurity Estimation' . Fill in the yellow boxes on the left side.

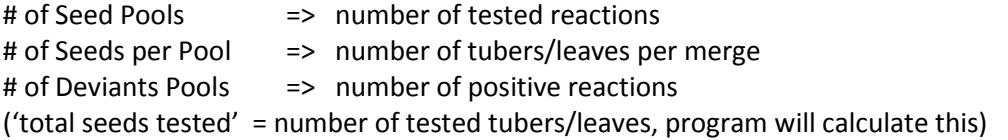

After filling in the sample data the following values will be calculated: Computed % in sample => calculated disease% in the sample (95% certainty) 2-sided Cl for True % Impurity => spread of disease% in the lot (95% certainty) Upper Bound of True % Impurity => 95% certainty that the disease% in the lot is lower than the mentioned % (Lower bound says something about the 'healthy part of the lot')

## Now with an example (also see picture below): 110 tubers Elisa, pool? 4 leaves (so every tested reaction contains 4 leaves) Number of tested reactions is 17 Number of positive reactions is 4

17 reactions, 4 leaves per pool? = 68 plants tested 96 plants (24 reactions) is the maximum for Elisa tuber testing, if the number tested is lower than a part of the sample didn't grow (enough) in the greenhouse.

Number of disease: 4 reactions (of 17).

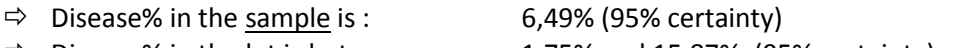

- 
- $\Rightarrow$  Disease% in the lot is between :  $\qquad 1,75\%$  and 15,87% (95% certainty)
- $\Rightarrow$  Disease% of the lot is lower than : 14,30% (95% certainty)

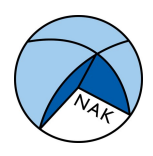

## Explanation Seedcalc;

calculation diseasepercentage and spread

Impurity Estimation & Confidence Intervals (Assay measures impurit

Number of seed sampled should not exceed 10% of total number in population)

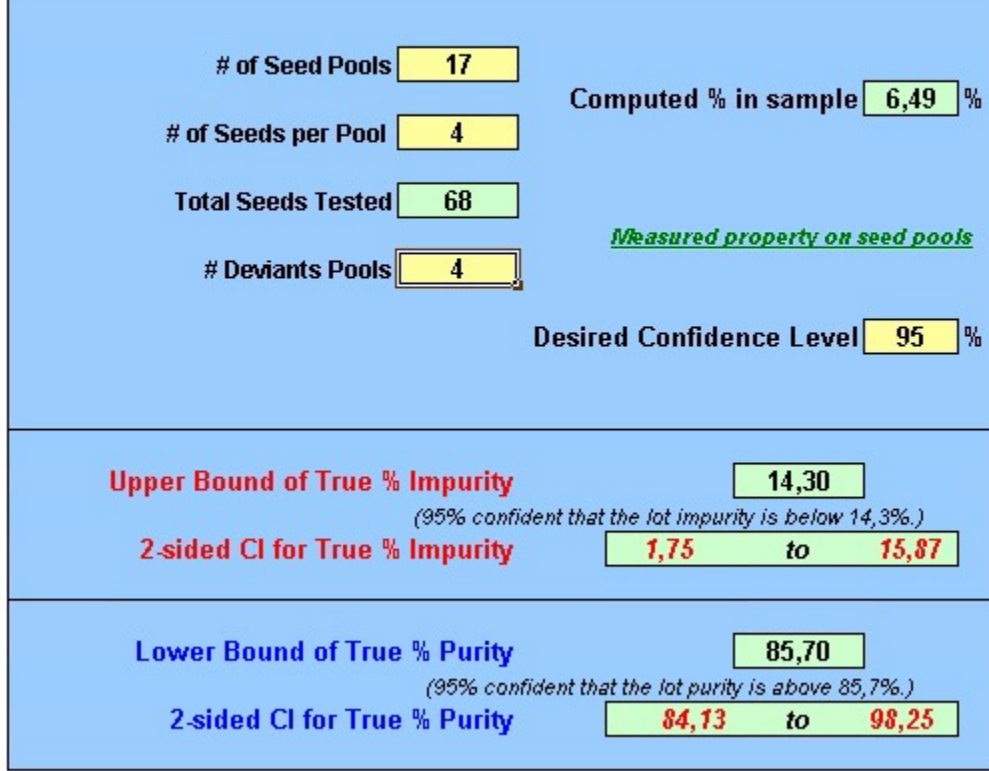